# **SYBASE®**

新機能

# **Adaptive Server Enterprise**

バージョン 12.5.3

ドキュメント ID: DC00273-01-1253-01

改訂: 2004 年 11 月

Copyright © 1989-2005 by Sybase, Inc. All rights reserved.

このマニュアルは Sybase ソフトウェアの付属マニュアルであり、新しいマニュアルまたはテクニカル・ノートで特に示さ れないかぎりは、後続のリリースにも付属します。このマニュアルの内容は予告なしに変更されることがあります。この マニュアルに記載されているソフトウェアはライセンス契約に基づいて提供されるものであり、無断で使用することはで きません。

このマニュアルの内容を弊社の書面による事前許可を得ずに、電子的、機械的、手作業、光学的、またはその他のいかな る手段によっても、複製、転載、翻訳することを禁じます。

マニュアルの注文

マニュアルの注文を承ります。ご希望の方は、サイベース株式会社営業部または代理店までご連絡ください。マニュアル の変更は、弊社の定期的なソフトウェア・リリース時にのみ提供されます。

### Sybase の商標

Sybase、Sybase のロゴ、AccelaTrade、ADA Workbench、Adaptable Windowing Environment、Adaptive Component Architecture、Adaptive Server、Adaptive Server Anywhere、Adaptive Server Enterprise、Adaptive Server Enterprise Monitor、 Adaptive Server Enterprise Replication、Adaptive Server Everywhere、Adaptive Server IQ、Adaptive Warehouse、Anywhere Studio、Application Manager、AppModeler、APT Workbench、APT-Build、APT-Edit、APT-Execute、APT-FORMS、APT-Translator、APT-Library、AvantGo、AvantGo Application Alerts、AvantGo Mobile Delivery、AvantGo Mobile Document Viewer、 AvantGo Mobile Inspection、AvantGo Mobile Marketing Channel、AvantGo Mobile Pharma、AvantGo Mobile Sales、AvantGo Pylon、AvantGo Pylon Application Server、AvantGo Pylon Conduit、AvantGo Pylon PIM Server、AvantGo Pylon Pro、Backup Server、BizTracker、ClearConnect、Client-Library、Client Services、Convoy/DM、Copernicus、Data Pipeline、Data Workbench、DataArchitect、Database Analyzer、DataExpress、DataServer、DataWindow、DB-Library、dbQueue、Developers Workbench、Direct Connect Anywhere、DirectConnect、Distribution Director、e-ADK、E-Anywhere、e-Biz Integrator、E-Whatever、EC Gateway、ECMAP、ECRTP、eFulfillment Accelerator、Embedded SQL、EMS、Enterprise Application Studio、 Enterprise Client/Server、Enterprise Connect、Enterprise Data Studio、Enterprise Manager、Enterprise SQL Server Manager、 Enterprise Work Architecture、Enterprise Work Designer、Enterprise Work Modeler、eProcurement Accelerator、EWA、Financial Fusion、Financial Fusion Server、Gateway Manager、GlobalFIX、ImpactNow、Industry Warehouse Studio、InfoMaker、 Information Anywhere、Information Everywhere、InformationConnect、InternetBuilder、iScript、Jaguar CTS、jConnect for JDBC、Mail Anywhere Studio、MainframeConnect、Maintenance Express、Manage Anywhere Studio、M-Business Channel、M-Business Network、M-Business Server、MDI Access Server、MDI Database Gateway、media.splash、MetaWorks、My AvantGo、 My AvantGo Media Channel、My AvantGo Mobile Marketing、MySupport、Net-Gateway、Net-Library、New Era of Networks、 ObjectConnect、ObjectCycle、OmniConnect、OmniSQL Access Module、OmniSQL Toolkit、Open Biz、Open Client、Open ClientConnect、Open Client/Server、Open Client/Server Interfaces、Open Gateway、Open Server、Open ServerConnect、Open Solutions、Optima++、PB-Gen、PC APT Execute、PC Net Library、PocketBuilder、Pocket PowerBuilder、Power++、 power.stop、PowerAMC、PowerBuilder、PowerBuilder Foundation Class Library、PowerDesigner、PowerDimensions、 PowerDynamo、PowerJ、PowerScript、PowerSite、PowerSocket、Powersoft、PowerStage、PowerStudio、PowerTips、 Powersoft Portfolio、Powersoft Professional、PowerWare Desktop、PowerWare Enterprise、ProcessAnalyst、Rapport、Report Workbench、Report-Execute、Replication Agent、Replication Driver、Replication Server、Replication Server Manager、 Replication Toolkit、Resource Manager、RW-DisplayLib、S-Designor、SDF、Secure SQL Server、Secure SQL Toolset、Security Guardian、SKILS、smart.partners、smart.parts、smart.script、SQL Advantage、SQL Anywhere、SQL Anywhere Studio、SQL Code Checker、SQL Debug、SQL Edit、SQL Edit/TPU、SQL Everywhere、SQL Modeler、SQL Remote、SQL Server、SQL Server Manager、SQL SMART、SQL Toolset、SQL Server/CFT、SQL Server/DBM、SQL Server SNMP SubAgent、SQL Station、 SQLJ、STEP、SupportNow、S.W.I.F.T. Message Format Libraries、Sybase Central、Sybase Client/Server Interfaces、Sybase Financial Server、Sybase Gateways、Sybase MPP、Sybase SQL Desktop、Sybase SQL Lifecycle、Sybase SQL Workgroup、 Sybase User Workbench、SybaseWare、Syber Financial、SyberAssist、SyBooks、System 10、System 11、System XI ( ロゴ )、 SystemTools、Tabular Data Stream、TradeForce、Transact-SQL、Translation Toolkit、UltraLite.NET、UNIBOM、Unilib、 Uninull、Unisep、Unistring、URK Runtime Kit for UniCode、Viewer、Visual Components、VisualSpeller、VisualWriter、VQL、 WarehouseArchitect、Warehouse Control Center、Warehouse Studio、Warehouse WORKS、Watcom、Watcom SQL、Watcom SQL Server、Web Deployment Kit、Web.PB、Web.SQL、WebSights、WebViewer、WorkGroup SQL Server、XA-Library、XA-Server、XP Server は、米国法人 Sybase, Inc. の商標です。

Unicode と Unicode のロゴは、Unicode, Inc. の登録商標です。

このマニュアルに記載されている上記以外の社名および製品名は、各社の商標または登録商標の場合があります。

Use, duplication, or disclosure by the government is subject to the restrictions set forth in subparagraph (c)(1)(ii) of DFARS 52.227- 7013 for the DOD and as set forth in FAR 52.227-19(a)-(d) for civilian agencies.

Sybase, Inc., One Sybase Drive, Dublin, CA 94568.

# 目次

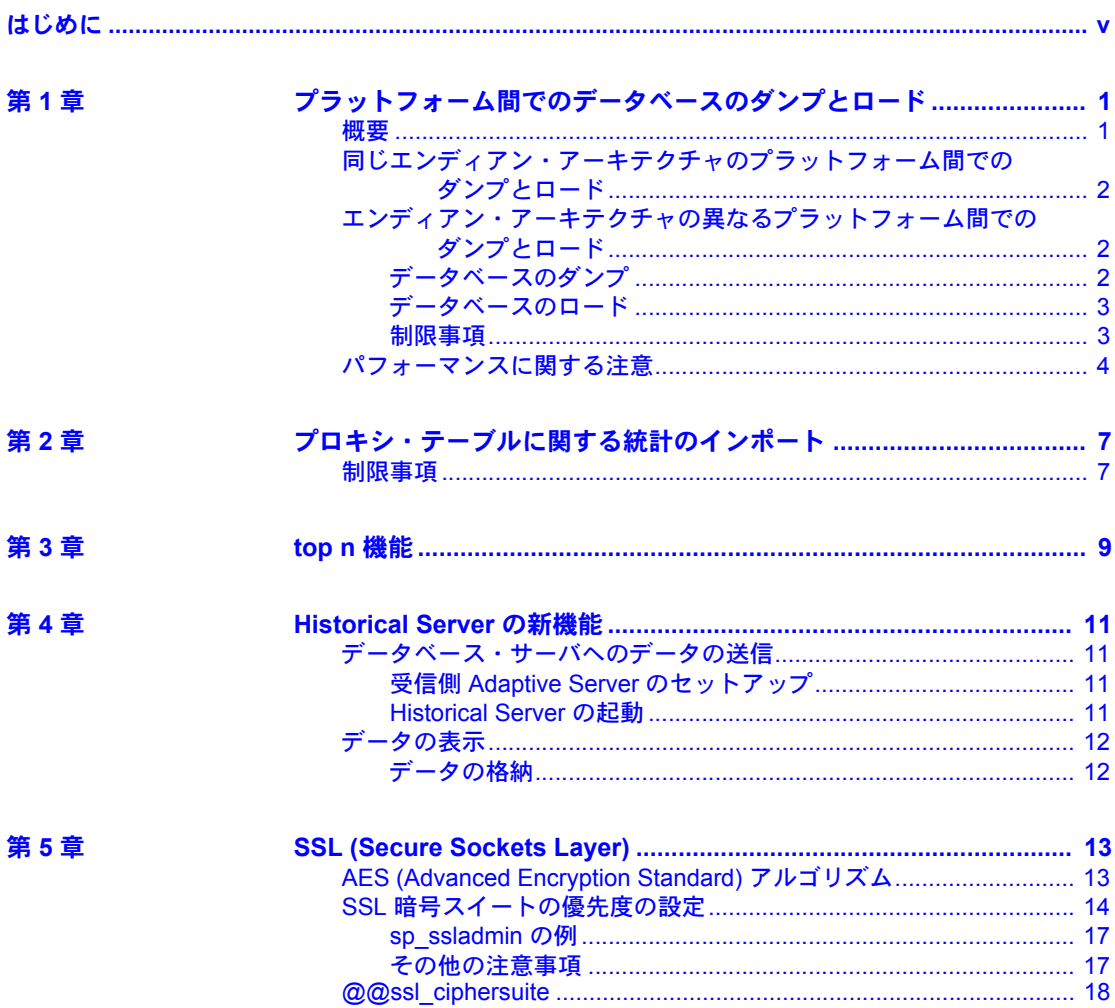

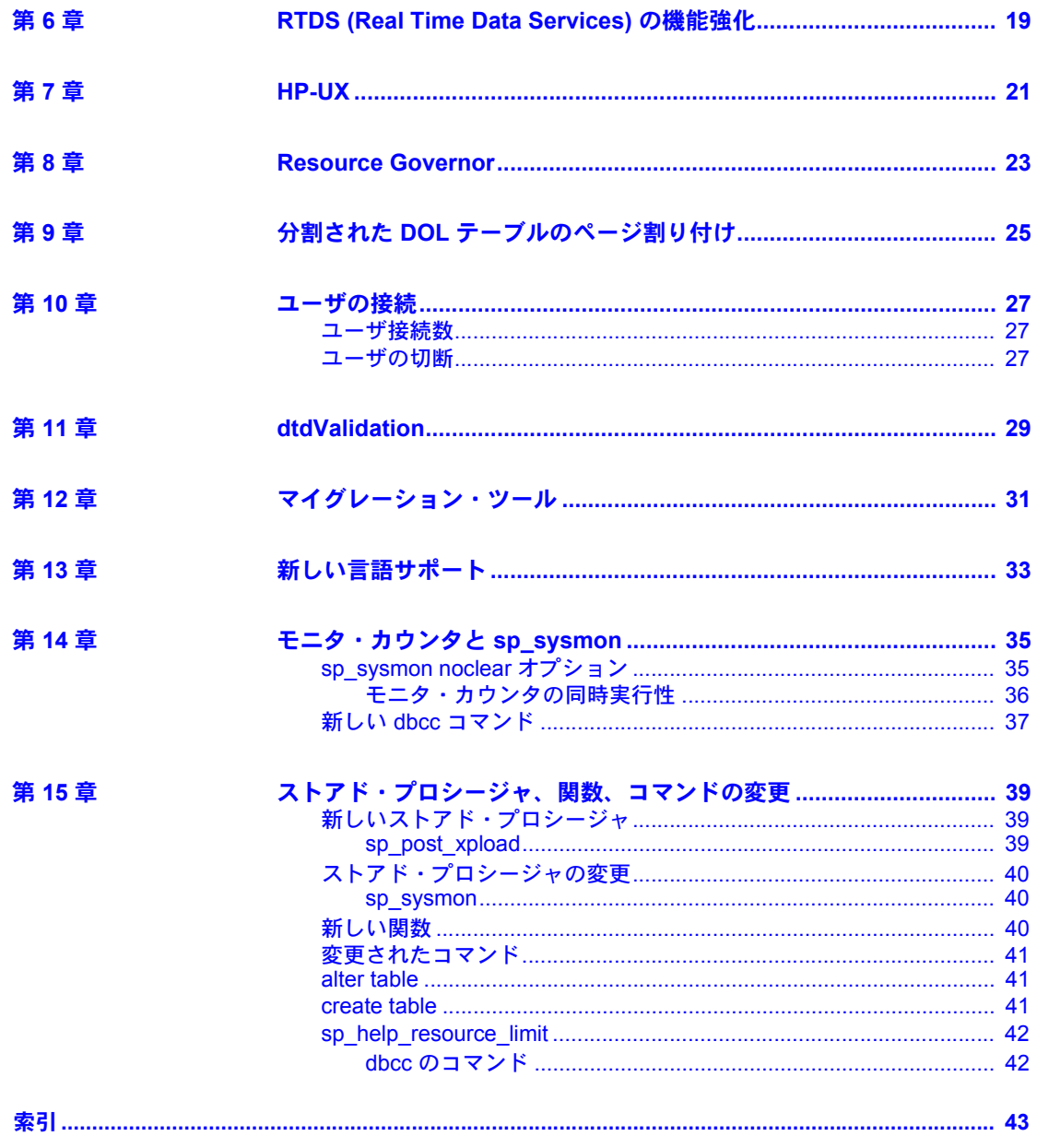

# <span id="page-4-0"></span>はじめに

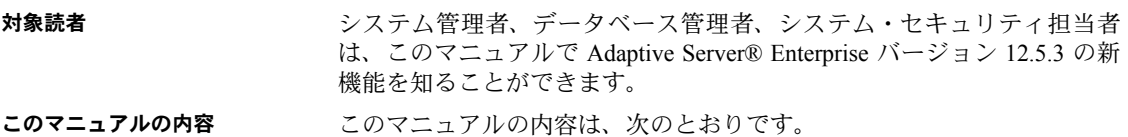

- 「第 1 章 [プラットフォーム間でのデータベースのダンプとロード」](#page-12-0)で は、プラットフォーム間でのデータベースのダンプとロードについて 説明しています。
- 「第 2 章 [プロキシ・テーブルに関する統計のインポート」で](#page-18-0)は、統計 値のインポート方法について説明しています。
- 「第 3 章 [top n](#page-20-0) 機能」では、クエリの返すロー数の制限に関して Microsoft SQL、ASA、ASIQ の各サーバの互換性を論じています。
- 「第 4 章 [Historical Server](#page-22-0) の新機能」では、モニタリング情報を Historical Server から Adaptive Server にダウンロードする方法について説明して います。
- 「第5章 [SSL \(Secure Sockets Layer\)](#page-24-0)」では、SSL 用に新たにサポートさ れた暗号スイートと管理オプションについて説明しています。
- 「第 6 章 [RTDS \(Real Time Data Services\)](#page-30-0) の機能強化」では、sp\_configure でネイティブ・スレッドの数を設定する方法について説明しています。
- 「第 7 章 [HP-UX](#page-32-0)」では、HP-UX Itanium に関するアップデートについ て説明しています。
- 「第8章 [Resource Governor](#page-34-0)」では、クエリやトランザクションによる サーバ・リソースの独占を防ぐ Resource Governor に関係する変更に ついて説明しています。
- 「第 9 章 分割された DOL [テーブルのページ割り付け」](#page-36-0)では、領域割 り付けの新しい機構について説明しています。
- 「第 10 章 [ユーザの接続」](#page-38-0)では、ユーザの切断理由の特定に関する変 更について説明しています。
- 「第11章 [dtdValidation](#page-40-0)」では、dtdValidation の拡張について説明して います。
- 「第12章 [マイグレーション・ツール」](#page-42-0)では、Adaptive Server のバー ジョン間の sybmigrate に関する変更について説明しています。
- 「第 13 章 [新しい言語サポート」](#page-44-0)では、EFTS (Enhanced Full Text Search) で 新たにサポートされた言語について説明しています。
- 「第14章 [モニタ・カウンタと](#page-46-0) sp\_sysmon」では、Adaptive Server のモニタ リングの改善について説明しています。
- 「第 15 章 [ストアド・プロシージャ、関数、コマンドの変更」で](#page-50-0)は、コマ ンド、ストアド・プロシージャ、関数の新機能と変更について説明してい ます。

**関連マニュアル Sybase Adaptive Server Enterprise には次のマニュアルが用意されています。** 

• 使用しているプラットフォームの『リリース・ノート』- マニュアルに記 載できなかった最新の情報が記載されています。

『リリース・ノート』の最新版 ( 英語版 ) にはインターネットからアクセ スできます。この製品の CD-ROM がリリースされたあとに追加された重 要な製品情報やマニュアル情報を確認する場合は、Sybase Technical Library を参照してください。

- 使用しているプラットフォームの『インストール・ガイド』- すべての Adaptive Server および関連する Sybase 製品のインストール、アップグレー ド、設定の手順について説明しています。
- 『Adaptive Server Enterprise 新機能ガイド』 Adaptive Server バージョン 12.5.1 の新機能、それらの機能をサポートするために追加されたシステム変更、既 存のアプリケーションに影響する変更について説明しています。
- 『ASE Replicator ユーザーズ・ガイド』 プライマリ・サーバから 1 つ以上 のリモートの Adaptive Server に対して基本的な複写を行うための Adaptive Server の ASE Replicator 機能の使用方法について説明しています。
- 『コンポーネント統合サービス・ユーザーズ・ガイド』- リモートの Sybase データベースおよび Sybase 以外のデータベースへ接続するための Adaptive Server コンポーネント統合サービス機能について説明しています。
- 使用しているプラットフォームの『Adaptive Server Enterprise 設定ガイド』 - Adaptive Server の特定の設定作業を行う方法について説明しています。
- 『EJB Server ユーザーズ・ガイド』- EJB Server を使用して Adaptive Server で Enterprise JavaBeans を展開、実行する方法について説明しています。
- 『トラブルシューティング&エラー・メッセージ・ガイド』- 発生頻度の 高いエラー・メッセージとシステムの問題について、解決方法を説明して います。
- 『Full-Text Search Specialty Data Store ユーザーズ・ガイド』 Verity で全文 検索機能を使用して Adaptive Server Enterprise のデータを検索する方法に ついて説明しています。
- 『用語解説』- Adaptive Server マニュアルで使用されている技術用語につ いて説明しています。
- 『Historical Server ユーザーズ・ガイド』- Historical Server を使用して、SQL Server® と Adaptive Server のパフォーマンス情報を入手する方法について 説明しています。
- 『Adaptive Server Enterprise における Java』- Adaptive Server データベース で Java クラスをデータ型、関数、ストアド・プロシージャとしてインス トールして使用する方法について説明しています。
- 『Job Scheduler ユーザーズ・ガイド』- コマンド・ラインまたはグラフィ カル・ユーザ・インタフェース (GUI) を使用して、ローカルまたはリモー トの Adaptive Server でジョブをインストールして設定する方法、および作 成してスケジュールする方法について説明しています。
- 『Monitor Client Library プログラマーズ・ガイド』- Adaptive Server のパ フォーマンス・データにアクセスする Monitor Client Library アプリケー ションの記述方法を説明しています。
- 『Monitor Server ユーザーズ・ガイド』- Monitor Server を使用して、SQL Server と Adaptive Server のパフォーマンス統計を取得する方法について説 明しています。
- 『パフォーマンス&チューニング・ガイド』- Adaptive Server で最高のパ フォーマンスを実現するためのチューニング方法について説明していま す。このマニュアルは以下の 4 冊に分かれています。
	- 『基本』- Adaptive Server のパフォーマンスに関する問題の理解と調 査の基本について説明しています。
	- 『ロック』- さまざまなロック・スキームを使用して Adaptive Server のパフォーマンスを向上させる方法について説明しています。
	- 『オプティマイザと抽象プラン』- オプティマイザがクエリを処理す る方法と抽象プランを使用してオプティマイザのプランの一部を変 更する方法について説明しています。
	- 『モニタリングと分析』- 統計を取得および使用してパフォーマンス を監視および最適化する方法について説明しています。
- 『クイック・リファレンス・ガイド』- コマンド、関数、システム・プロ シージャ、拡張システム・プロシージャ、データ型、ユーティリティの名 前と構文の包括的な一覧表を記載したポケット版のマニュアルです。
- 『ASE リファレンス・マニュアル』- 詳細な Transact-SQL® 情報を記載し ています。このマニュアルは以下の 4 冊に分かれています。
	- 『ビルディング・ブロック』- Transact-SQL のデータ型、関数、グロー バル関数、式、識別子とワイルドカード、予約語。
	- 『コマンド』- Transact-SQL のコマンド。
	- 『プロシージャ』- Transact-SQL のシステム・プロシージャ、カタロ グ・ストアド・プロシージャ、システム拡張ストアド・プロシージャ、 dbcc ストアド・プロシージャ。
- 『テーブル』- Transact-SQL のシステム・テーブルと dbcc テーブル。
- 『システム管理ガイド』- サーバとデータベースを管理するための高度な 情報について説明しています。このマニュアルでは、物理的なリソース、 セキュリティ、ユーザ・データベース、システム・データベースの管理方 法、および文字セットの変換、言語の国際化、ソート順の指定方法につい ての手順とガイドラインを説明しています。
- 『システム・テーブル・ダイヤグラム』- システム・テーブルと、そのエ ンティティとの関係をポスター形式で図解しています。印刷版のみが用意 されています。
- 『Transact-SQL ユーザーズ・ガイド』- リレーショナル・データベース言 語の拡張版である Sybase の Transact-SQL について説明しています。この マニュアルでは、データベース管理システムの操作に慣れていない方のた めに、テキストブック形式で説明しています。また、pubs2 と pubs3 サ ンプル・データベースについても説明しています。
- 『Adaptive Server 分散トランザクション管理機能の使用』- 分散トランザ クション処理環境での Adaptive Server DTM 機能の設定、使用、トラブル シューティングについて説明しています。
- 『高可用性システムにおける Sybase フェールオーバの使用』- Sybase の フェールオーバ機能を使用して、Adaptive Server を高可用性システムのコ ンパニオン・サーバとして設定する方法について説明しています。
- 『ASE ユーティリティ・ガイド』- オペレーティング・システム・レベル で実行される isql および bcp などの、Adaptive Server のユーティリティ・ プログラムについて説明しています。
- 『Web Services ユーザーズ・ガイド』- Adaptive Server 用の Web Services の 設定、使用、トラブルシューティングについて説明しています。
- 『XA インタフェース統合ガイド for CICS、Encina、TUXEDO』- X/Open XA トランザクション・マネージャを備えた Sybase の DTM XA インタ フェースを使用する方法について説明しています。
- 『Adaptive Server Enterprise における XML Services 』- データベースに XML 機能を導入する、Sybase ネイティブの XML プロセッサと Sybase Java ベースの XML のサポートについて、また XML サービスに準拠したクエ リとマッピング用の関数について説明しています。
- その他の情報 Sybase Getting Started CD、Sybase Technical Library CD、Technical Library Product Manuals Web サイトを利用すると、製品について詳しく知ることができます。
	- Getting Started CD には、PDF 形式のリリース・ノートとインストール・ガ イド、および Technical Library CD に含まれていないその他のマニュアル や更新情報が収められています。この CD は製品のソフトウェアに同梱さ れています。Getting Started CD に収録されているマニュアルを参照または 印刷するには、Adobe Acrobat Reader が必要です (CD 内のリンクを使用し て Adobe の Web サイトから無料でダウンロードできます )。

• Technical Library CD には、製品マニュアルが収録されています。この CD は製品のソフトウェアに同梱されています。DynaText リーダー (Technical Library CD に収録 ) を使用すると、この製品に関する技術情報に簡単にア クセスできます。

Technical Library のインストールと起動の方法については、マニュアル・ パッケージに含まれている『Technical Library Installation Guide』を参照し てください。

• Technical Library Product Manuals Web サイトは、Technical Library CD の HTML バージョンで、標準の Web ブラウザを使ってアクセスできます。 また、製品マニュアルのほか、EBFs/Updates、Technical Documents、Case Management、Solved Cases、ニュース・グループ、Sybase Developer Network へのリンクもあります。

Technical Library Product Manuals Web サイトにアクセスするには、Product Manuals ([http://www.sybase.com/support/manuals/\)](http://www.sybase.com/support/manuals/) にアクセスしてくだ さい。

**Web** 上の **Sybase** 製品 Sybase Web サイトの技術的な資料は頻繁に更新されます。

の動作確認情報

### ❖ 製品動作確認の最新情報にアクセスする

- 1 Web ブラウザで Technical Documents を指定します。 [\(http://www.sybase.com/support/techdocs/\)](http://www.sybase.com/support/techdocs/)
- 2 左側のナビゲーション・バーから [Products] を選択します。
- 3 製品リストから製品名を選択し、[Go] をクリックします。
- 4 [Certification Report] フィルタを選択し、時間枠を指定して [Go] をクリッ クします。
- 5 [Certification Report] のタイトルをクリックして、レポートを表示します。
- ❖ **Sybase Web** サイト **(** サポート・ページを含む **)** の自分専用のビューを作成する

MySybase プロファイルを設定します。MySybase は無料サービスです。この サービスを使用すると、Sybase Web ページの表示方法を自分専用にカスタマ イズできます。

- 1 Web ブラウザで Technical Documents を指定します。 [\(http://www.sybase.com/support/techdocs/\)](http://www.sybase.com/support/techdocs/)
- 2 [MySybase] をクリックし、MySybase プロファイルを作成します。

### **Sybase EBF** とソフト ウェア・メンテナンス

### ❖ **EBF** とソフトウェア・メンテナンスの最新情報にアクセスする

- 1 Web ブラウザで Sybase Support Page [\(http://www.sybase.com/support\)](http://www.sybase.com/support) を指定します。
- 2 [EBFs/Maintenance] を選択します。MySybase のユーザ名とパスワードを入 力します。
- 3 製品を選択します。
- 4 時間枠を指定して [Go] をクリックします。EBF/Maintenance リリースの一 覧が表示されます。

鍵のアイコンは、自分が Technical Support Contact として登録されていない ため、一部の EBF/Maintenance リリースをダウンロードする権限がないこ とを示しています。未登録ではあるが、Sybase 担当者またはサポート・コ ンタクトから有効な情報を得ている場合は、[Edit Roles] をクリックして、 「Technical Support Contact」役割を MySybase プロファイルに追加します。

5 EBF/Maintenance レポートを表示するには [Info] アイコンをクリックしま す。ソフトウェアをダウンロードするには製品の説明をクリックします。

規約 このマニュアルの本文では、次のようにファイル名とディレクトリ名を斜体で 表記します。

- <span id="page-9-0"></span>• Windows NT の場合:*%SYBASE%¥bin*
- UNIX プラットフォームの場合:*\$SYBASE*

注意 UNIX の場合は *\$SYBASE* を、Windows NT の場合は *%SYBASE%* を、 使用している Sybase インストール・ドライブおよびディレクトリに置き 換えてください。

[表](#page-10-0)1は、このマニュアルで使用されている表記(フォントと構文)の規則をま とめたものです。

<span id="page-10-1"></span><span id="page-10-0"></span>表 **1:** このマニュアルのフォントと構文の規則

| 要素                                                           | 例                                                                            |  |  |
|--------------------------------------------------------------|------------------------------------------------------------------------------|--|--|
| コマンド名、コマンドのオプション名、データベー                                      | dsedit                                                                       |  |  |
| ス名、データ型、ユーティリティ名、ユーティリティ                                     |                                                                              |  |  |
| のフラグ、キーワードは、Helvetica で表記する。                                 |                                                                              |  |  |
| 変数(ユーザが入力する値を表す語)は斜体で表記                                      | select column name                                                           |  |  |
| する。                                                          | from table name<br>where search conditions                                   |  |  |
| カッコはコマンドの一部として入力する。                                          | compute row aggregate (column name)                                          |  |  |
| 中カッコは、その中のオプションを1つ以上選択し                                      | {cheese, sauce}                                                              |  |  |
| なければならないことを意味する(「カンマ」参照)。                                    |                                                                              |  |  |
|                                                              | 注意コマンドには中カッコは入力しない。                                                          |  |  |
| 角カッコは、オプションを選択しても省略してもよ<br>いことを意味する。                         | [anchovies, pineapple, bell peppers]                                         |  |  |
|                                                              | 注意 コマンドには角カッコは入力しない。                                                         |  |  |
| 縦線は、複数のオプションのうち1つだけを選択で<br>きることを意味する。                        | {cash   check   credit}                                                      |  |  |
|                                                              | 注意 コマンドには中力ッコは入力しない。                                                         |  |  |
| 中カッコまたは角カッコの中のカンマで区切られた                                      | [extra cheese, avocados, sour cream]                                         |  |  |
| オプションをいくつでも選択できることを意味す                                       |                                                                              |  |  |
| る。複数のオプションを選択する場合には、オプショ<br>ンをカンマで区切る。                       | 注意 コマンドには角カッコは入力しない。                                                         |  |  |
| 省略記号()は、直前の要素を必要な回数だけ繰り                                      | buy $thing = price [cash   check   credit]$                                  |  |  |
| 返し指定できることを意味する。                                              | [, thing = price [cash   check   credit] $] \ldots$                          |  |  |
|                                                              | • この例では、製品 (thing) を少なくとも 1 つ購入 (buy) し、<br>価格 (price) を指定する必要がある。           |  |  |
|                                                              | • 支払方法を選択できる。角カッコで囲まれたオプションの<br>1つを選択する。                                     |  |  |
|                                                              | 追加品目を、必要な数だけ購入することもできる。各 buv                                                 |  |  |
|                                                              | に対して、購入した製品 (thing)、価格 (price)、オプション<br>で支払方法(cash、check、credit のいずれか)を指定する。 |  |  |
| 構文では、すべてのオプションを含むユーティリ                                       | charset                                                                      |  |  |
| ティ構文を通常のフォントで表記する。ただし、フ                                      | [-P password]<br>$[-S]$ server]                                              |  |  |
| ラグとオプション (-v) は通常のフォントで、また<br>ユーザが指定する値 (username) は斜体で表記する。 | [-I interface]<br>sort_order   charset                                       |  |  |
| コンピュータからの出力例は Courier フォントで                                  | pub id pub name<br>city<br>state                                             |  |  |
| 表記する。                                                        | 0736 New Age Books<br>Boston<br>MA                                           |  |  |
|                                                              | 0877 Binnet & Hardley Washington DC                                          |  |  |
|                                                              | (2 rows affected)                                                            |  |  |

不明な点があるときは Sybase ソフトウェアがインストールされているサイトには、Sybase 製品の保 守契約を結んでいるサポート・センタとの連絡担当の方 ( コンタクト・パーソ ン ) を決めてあります。マニュアルだけでは解決できない問題があった場合に は、担当の方を通して Sybase のサポート・センタまでご連絡ください。

# 第 1 章 ブラットフォーム間でのデータベースの ダンプとロード

## <span id="page-12-1"></span>概要

<span id="page-12-0"></span>Adaptive Server Enterprise バージョン 12.5.2 では、プラットフォーム間で データベースをダンプしてロードするとき、プラットフォームのエンディ アン・アーキテクチャが同じである必要がありました。

<span id="page-12-2"></span>Adaptive Server バージョン 12.5.3 では、エンディアン・アーキテクチャの 異なるプラットフォーム間でもデータベースをダンプしてロードできる ようになりました。これは dump database と load database をビッグ・エ ンディアン・プラットフォームからリトル・エンディアン・プラットフォー ム に対して ( またはリトル・エンディアン・プラットフォームからビッ グ・エンディアン・プラットフォームに対して ) 実行できることを意味し ます。

ビッグ・エンディアン・システムでは、記憶域 (integer や long など ) の最 上位のバイトから順にアドレスが付けられます。リトル・エンディアン・ システムはその逆です。

バージョン 12.5.3 で dump database と load database に構文の変更はあり ません。Adaptive Server は、load database の実行中に自動的にデータベー ス・ダンプ・ファイルのコピー元システムのアーキテクチャのタイプを検 出し、必要な変換を行います。11.9 や 12.0 などの旧バージョンからのロー ドもサポートしています。32 ビットから 64 ビット・プラットフォームへ のダンプとロード (またはその逆) も可能です。

サポート対象プラットフォーム:

| ビッグ・エ<br>ンディアン | Sun Solaris | <b>IBM AIX</b> | Silicon<br>Graphics | <b>HP-UX</b>          | Mac OS X |
|----------------|-------------|----------------|---------------------|-----------------------|----------|
| リトル・エ<br>ンディアン | Linux IA    | Windows        | HP True 64          | Sun<br>Solaris<br>x86 |          |

## <span id="page-13-0"></span>同じエンディアン・アーキテクチャのプラットフォーム間での ダンプとロード

同じエンディアン・アーキテクチャのプラットフォーム間で dump database と load database を実行するとき、ユーザやシステムのデータを変換する必要 はありません。データベースのダンプとロードに関して操作上の制限は特にあ りません。

特定のプラットフォームの組み合わせについて load database が実行される と、ストアド・プロシージャやその他のコンパイル済みオブジェクトは、その 後最初に実行されるとき *syscomments* 内の SQL テキストから再コンパイルさ れます。

### <span id="page-13-1"></span>エンディアン・アーキテクチャの異なるプラットフォーム間での ダンプとロード

Adaptive Server は、ビッグ・エンディアン・アーキテクチャとリトル・エン ディアン・アーキテクチャの間での dump database と load database をサポー トしています。

### <span id="page-13-2"></span>データベースのダンプ

<span id="page-13-3"></span>プラットフォーム間のダンプとロードでは、dump database を実行する前に、 次の手順でデータベースをトランザクションが実行されていない状態に移行 する必要があります。

- 1 dbcc checkdb と dbcc checkalloc を実行してデータベースの整合性に問題 がないことを確認します。
- 2 dump database の実行中に他のプロセスからオープン・トランザクション の同時更新が行われないように、sp\_dboption でデータベースをシングル ユーザ・モードに移行します。
- 3 sp\_flushstats で統計値を systabstats ヘフラッシュします。
- 4 10 ~ 30 秒待ちます。これはデータベースの規模と活動状況によって異な ります。
- 5 データベースに対して checkpoint を実行して更新済みのページをフラッ シュします。
- 6 dump database を実行します。

### <span id="page-14-0"></span>データベースのロード

<span id="page-14-2"></span>データベースをロードすると、Adaptive Server はダンプ・ファイルのエンディ アン・タイプを自動的に調べ、load database と online database の実行中に必 要なすべての変換を実行します。

注意 Adaptive Server がインデックス・ローを変換すると、インデックス・ロー の順序が正しくなくなることがあります。Adaptive Server は、online database の実行中にユーザ・テーブルの次のインデックスを「サスペクト」 (疑わしい) インデックスとマークします。

- APL テーブルのノンクラスタード・インデックス
- DOL テーブルのクラスタード・インデックス
- DOL テーブルのノンクラスタード・インデックス

ユーザ・テーブルのチェックと再構築については、「[sp\\_post\\_xpload](#page-50-2)」(39 ペー [ジ](#page-50-2) ) を参照してください。

### <span id="page-14-1"></span>制限事項

- dump transaction と load transaction をプラットフォーム間で実行するこ とはできません。
- リモート backupserver に対する dump database と load database をプ ラットフォーム間で実行することはできません。
- パスワードで保護されたダンプ・ファイルをプラットフォーム間でロード することはできません。
- 解析済み XML オブジェクトに対して dump database と load database を 実行する場合は、load database の実行後にテキストを再度解析する必要 があります。
- dump database と load database を Adaptive Servers バージョン 11.9 より 前のプラットフォーム間で実行することはできません。
- Adaptive Server は、binary、varbinary、または image カラムとして格納さ れている埋め込みデータ構造を変換することはできません。
- master データベースに対する load database をプラットフォーム間で実 行することはできません。
- ストアド・プロシージャやその他のコンパイル済みオブジェクトは、load database の実行後最初に実行されるとき syscomments 内の SQL テキス トから再コンパイルされます。

<span id="page-15-1"></span>テキストから再コンパイルするパーミッションがない場合は、パーミッ ションを持つ人が dbcc upgrade\_object でテキストから再コンパイルして オブジェクトをアップグレードする必要があります。

注意 master データベースの *syslogins* システム・テーブル内のログイン・レコー ドを Solaris から Linux へマイグレートする場合は、bcp を文字フォーマットで 使用することができます。今回のリリースから、Solaris プラットフォームのロ グイン・パスワードは、トレース・フラグのない Linux にも適合します。これ 以外のプラットフォームの組み合わせについては、パスワードが適合しないの でログイン・レコードを作り直す必要があります。

### <span id="page-15-0"></span>パフォーマンスに関する注意

dataserver 内のインデックスは最適な検索パスを与えるように設計されているた め、インデックス・ローはテーブルのデータ・ローに高速にアクセスできるよ うに並べ替えられます。ユーザ・テーブルへの高速なアクセスを実現するため に、ロー識別子 (RID) を持つインデックス・ローはバイナリとして扱われます。

同じアーキテクチャのプラットフォーム内であればインデックス・ローの順序 は相変わらず有効で、与えられた選択基準に対する検索順序はいつものパスを とります。しかし、インデックス・ローが異なるアーキテクチャ間で変換され ると、最適化の基準となった順序が無効になります。そのため、プラットフォー ム間でダンプとロードが実行されると、ユーザ・テーブルに無効なインデック スが生じます。

ビッグ・エンディアンからリトル・エンディアンというように、異なるアーキ テクチャのデータベース・ダンプをロードすると、一部のインデックスが「サ スペクト」とマークされます。

- APL テーブルのノンクラスタード・インデックス
- DOL テーブルのクラスタード・インデックス
- DOL テーブルのノンクラスタード・インデックス

ターゲット・システムのインデックスを修復するには、アーキテクチャの異な るダンプのロード後、次の 2 つの方法のどちらかを使うことができます。

- 1 すべてのインデックスを削除して作り直す。
- 2 sp\_post\_xpload を使用する [\(39](#page-50-2) ページ を参照 )。

データ・ポイントとその情報は一般にインデックスの使用状況、スキーマ、ユー ザ・データ、インデックス数、インデックス・キー長、インデックス・ロー数 によって変化します。大きなテーブルでインデックスを作り直すと相当時間が かかるので、計画的に行う必要があります。sp\_post\_xpload は、インデックス を検証し、無効なインデックスを削除し、削除したインデックスを作り直すま での一連の操作をデータベースに対して単一のコマンドで実行します。

sp\_post\_xpload は多くの操作を実行するので、インデックスを削除して作り 直す方法よりも時間がかかることがあります。10G バイトを超えるようなデー タベースに対しては、インデックスを削除して作り直す方法を使うことをおす すめします。

# 第 2 章 ブロキシ・テーブルに関する統計の インポート

<span id="page-18-3"></span><span id="page-18-0"></span>Adaptive Server バージョン 12.5.3 では、update statistics をリモート・サー バのプロキシ・テーブルに対して実行すると、関連するテーブルとイン デックスに統計情報があれば、そのテーブル・カタログがローカルの systabstats と sysstatistics にインポートされます。

<span id="page-18-2"></span>デフォルトで、プロキシ・テーブルに関する update statistics は必須の統 計データをインポートしようとします。しかし、リモート・テーブルに統 計データがないか不完全なときは、コンポーネント統合サービス (CIS) が 再び以前の統計データ収集機構を使うようになります。

Traceflag 11229 をオンにして CIS を強制的に以前の統計データ収集機構に 戻すこともできます。これでデータベースのすべてのデータを取得してか ら、統計を計算することができます。

### <span id="page-18-1"></span>制限事項

キーに関する制限:

- プロキシ・テーブルは、別の Adaptive Server ( バージョン 11.9 以降 ) にマップされている必要があります。
- マップ先が RPC、外部ファイル、またはシステム・テーブルのプロキ シ・テーブルは除外されます。
- リモート・サーバが Adaptive Server Enterprise version 11.9 以降でない か、そのサーバ・クラスが異なる場合、CIS は以前の機構を使用して 統計データの収集を続けます。

<span id="page-20-1"></span>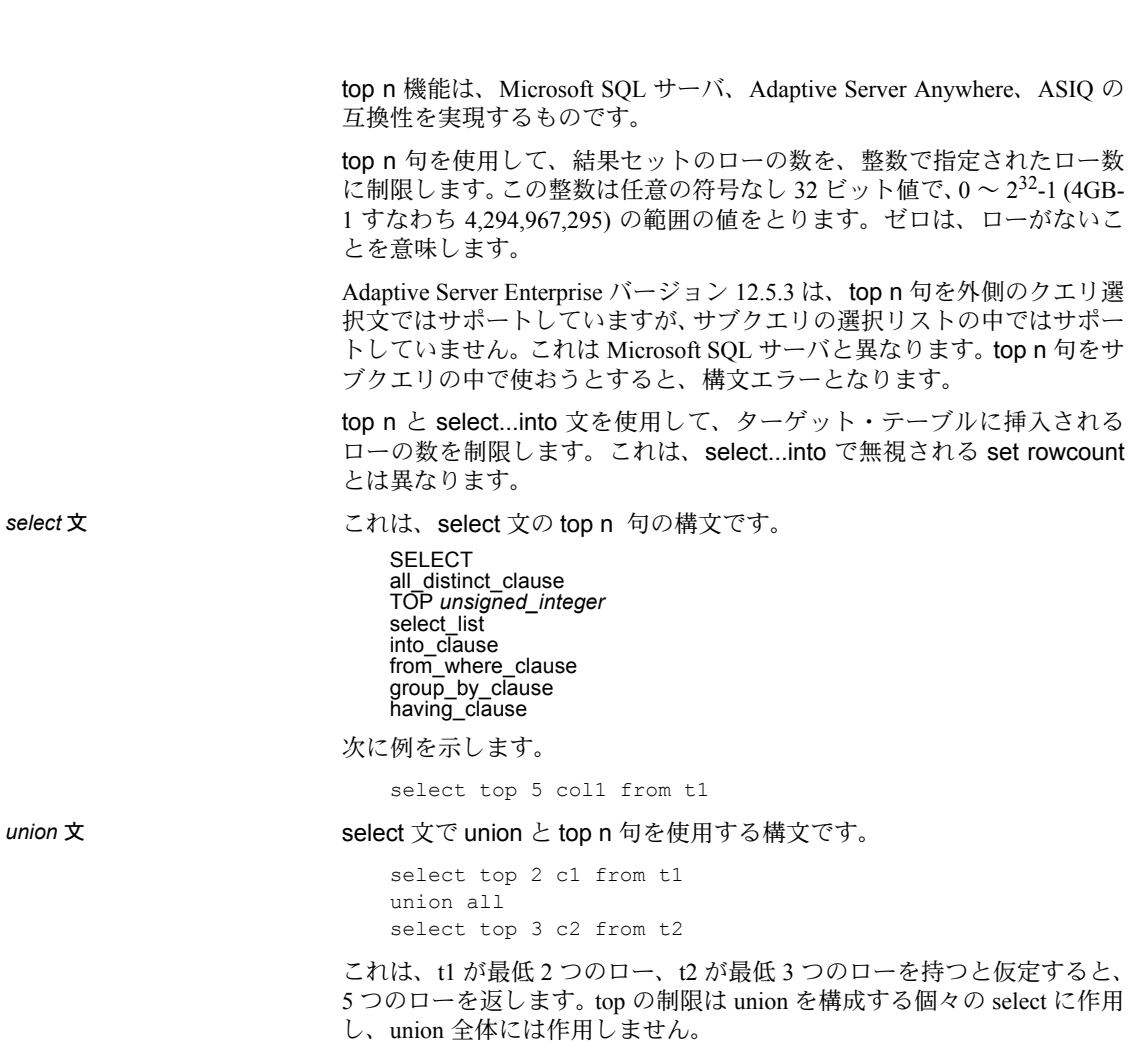

<span id="page-20-0"></span><sup>第</sup> 3 <sup>章</sup> *top n* 機能

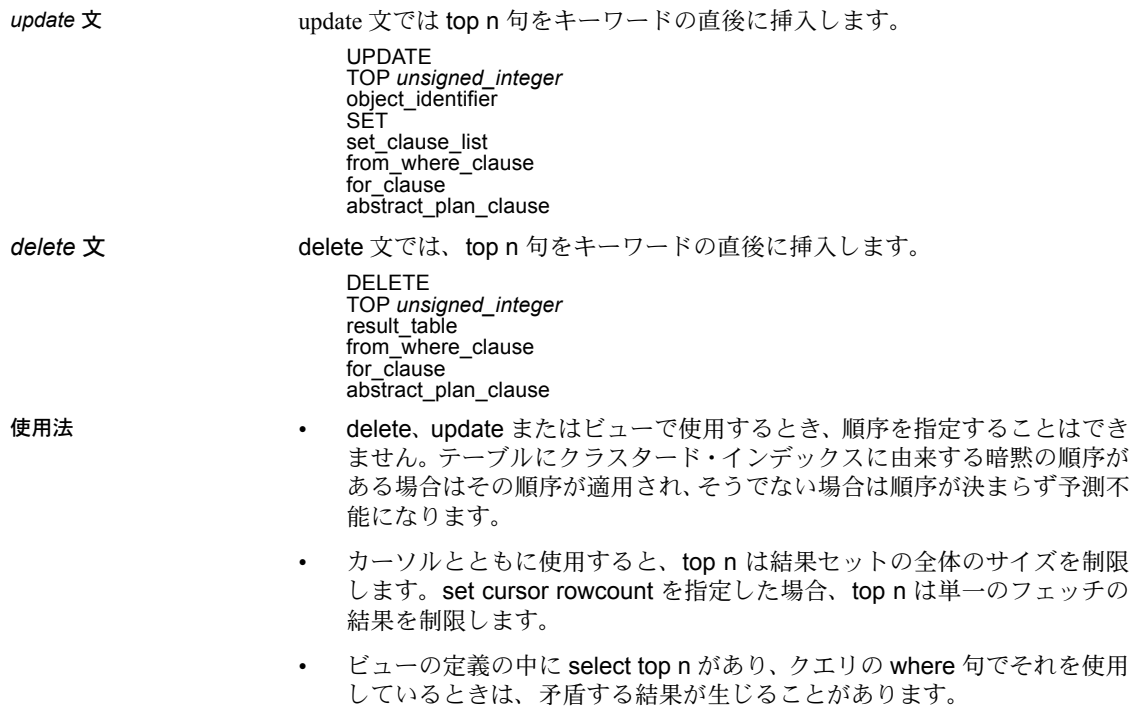

# <sup>第</sup> 4 <sup>章</sup> **Historical Server** の新機能

<span id="page-22-4"></span><span id="page-22-0"></span>Adaptive Server バージョン 12.5.3 では、モニタリング・データを Historical Server から特定の Adaptive Server 上のデータベースへ送信することができ るようになりました。

## <span id="page-22-1"></span>データベース・サーバへのデータの送信

### <span id="page-22-2"></span>受信側 **Adaptive Server** のセットアップ

Adaptive Server を選択した後、次の手順に従います。

- 1 Historical Server のモニタリング・データ格納用のデータベースを作成 します。このデータベースの名前はデフォルトで *hs\_monitoring* とな ります。データベースに別の名前を使いたいときは、データベースを 作成した後、hs\_directload.sql スクリプト内のエータベース名を変更 します。
- 2 インストール・スクリプト hs\_directload.sql をデータベースに対して 実行します。このインストール・スクリプトは 2 つのカタログ・テー ブル sessions および views と、ストアド・プロシージャ sp\_hs\_dboutput を作成します。

### <span id="page-22-3"></span>**Historical Server** の起動

次の項目を指定する必要があります。

- Historical Server のモニタリング・データの送信先。フラット・ファイ ルではなく、特定の Adaptive Server とデータベースを指定します。
- 出力のユーザ名とパスワード。Historical Server と同じでない場合に指 定します。ユーザ名とパスワードを省略すると、コマンド・ラインの -U および -P パラメータで指定したものがデフォルトで使われます。

履歴データの送信先となる Adaptive Server とデータベースが、Historical Server の起動時に使用可能となっている必要があります。

コマンド・ラインの構文:

histserver -U<*user name*> - P<*password*> -D<*output dir*> -l<*log file*> -I<*interfaces file*> [-d<*delimiter*>] [-O<*ASE name*>] [-o<*DATABASE name*>] [-f ] -u<*outputASE user name*> - p<*outputASEpassword*>

- -O *ASE name* ターゲットの Adaptive Server の名前。
- -o *DATABASE name* モニタリング・データの送信先のデータベース名。 *hs\_monitoring* でない場合、このオプションでデータベース名を指定します。
- -u *outputASE user name* 出力 Adaptive Server に接続するときのログイン名。
- -p *outputASEpassword* 出力 Adaptive Server のログイン名のパスワード。
- -f must be used when the -O オプションとともに使用します。Historical Server のデータがデータベースのほかに、出力ディレクトリ内のファイル にも送信されます。

Historical Server へのアクセス権と、ターゲットのデータベースに対する更新 パーミッションが必要です。

### <span id="page-23-0"></span>データの表示

### <span id="page-23-1"></span>データの格納

Historical Server のデータは、サーバ上でビューを作成するときに定義したもの と同じ形式です。このデータを格納するために、Historical Server は次の 2 つの システム・テーブルを作成します。

- セッション・テーブル。出力データベースを使用していたすべてのレコー ディング・セッションが記録されます。
- ビュー・テーブル。レコーディング・セッションで使われていたすべての ビューのリストです。

このテーブルの構造は、出力データ・ファイルの構造と似ています。

- 第 1 カラムはモニタリング・セッション ID です。
- 第2カラムはモニタリング対象サーバ名です。
- 第3カラムは日付/タイムスタンプです。
- 以降のカラムは、ビュー定義内のデータ項目と対応します。

この構造は、日付/タイムスタンプとデータ項目に関しては、Historical Server が Historical Server データ・ファイルを別の Adaptive Server に バルク・コピー するとき提供する DDL スクリプトに定義されている構造と同じです。

# <sup>第</sup> 5 <sup>章</sup> **SSL (Secure Sockets Layer)**

<span id="page-24-0"></span>Adaptive Server Enterprise  $\mathcal{N} - \mathcal{V} \ni \mathcal{V}$  12.5.3 では、SSL (Secure Sockets Layer) に関して次の変更が追加されました。

- AES (Advanced Encryption Standard) アルゴリズムによる新しい暗号ス イート
- Adaptive Server の暗号スイートの優先度を設定する sp\_ssladmin の新 しいオプション
- 新しいグローバル変数 *@@ssl\_ciphersuite*。これは、SSL ハンドシェイ クでどの暗号スイートが選択されたかをクライアントに知らせます。

これらの機能強化は、システム・セキュリティ担当者の能力を高め、クラ イアント・アプリケーションがそのコネクションで使用する暗号化アルゴ リズムを決定できるようにします。

### <span id="page-24-1"></span>**AES (Advanced Encryption Standard)** アルゴリズム

<span id="page-24-2"></span>新たに 2 つの暗号スイートを Adaptive Server バージョン 12.5.3 で使用でき るようになりました。

- TLS\_RSA\_WITH\_AES\_256\_CBC\_SHA
- TLS\_RSA\_WITH\_AES\_128\_CBC\_SHA

これらの暗号スイートは、 Adaptive Server バージョン 12.5.3 の SSL (Secure Sockets Layer) で利用可能となった AES (Advanced Encryption Standard) を 使用しています。AES は FIPS-197 という対象暗号の認定規格です。AES アルゴリズムは、Adaptive Server で利用できる最も強力な暗号化を提供し ます。

SSL で使われる AES アルゴリズムとそれに依存する暗号スイートは、 Adaptive Server 12.5.3 と Open Client 12.5.1 でデフォルトで利用できます。クラ イアント・アプリケーションのアルゴリズムが制限されていない限り、ユー ザや管理者が、このアルゴリズムを使うために何か操作する必要はありませ ん。クライアントのアプリケーションが制限されている場合は、代わりに AES アルゴリズムの使用を検討するとよいでしょう。

### <span id="page-25-0"></span>**SSL** 暗号スイートの優先度の設定

Adaptive Server バージョン 12.5.3 では、sp\_ssladmin に 2 つのコマンド・オプ ション lsciphers と setciphers があります。これらの新しいオプションによっ て Adaptive Server の使う暗号スイートのセットを制限することで、システム・ セキュリティ担当者はサーバに対するクライアント接続や Adaptive Server か らのアウトバウンド接続で使われる暗号化アルゴリズムの種類をコントロー ルすることができます。Adaptive Server で SSL 暗号スイートを使用する場合の デフォルトの動作は以前のバージョンと変わりません。暗号スイートのために 内部的に定義された優先度セットが使われます。

暗号スイートの優先度セットの値を表示するには、次のように入力します。

sp\_ssladmin lsciphers

特定の暗号スイートの優先度を設定するには次のように入力します。

sp\_ssladmin setciphers, {"FIPS" | "Strong" | "Weak" | "All" | quoted list of ciphersuites }

各パラメータの意味は、次のとおりです。

- "FIPS" FIPS に準拠した暗号化、ハッシュ、キー交換アルゴリズムのセッ ト。このリストに含まれるアルゴリズムは AES、3DES、DES、SHA1 です。
- "Strong" 64 ビットより長いキーを使用する暗号化アルゴリズムのセット。
- "Weak" サポート対象のすべての暗号スイートのセットの中で強力セッ トのカテゴリに含まれない暗号化アルゴリズムのセット。
- "All" デフォルトの暗号スイートのセット。
- quoted list of ciphersuites 暗号スイートのセットを、優先度順にカンマ で区切ったリストで指定します。引用符 (") でリストの先頭と最後をマー クします。引用符で囲んだリストに、個々の暗号スイート名のほか、定義 済みの任意のセットを含めることができます。未知の暗号スイート名を指 定するとエラーが報告され、優先度は変更されません。

定義済みのセットの詳細な内容については、表 [5-1 \(15](#page-26-0) ページ ) を参照してく ださい。

sp\_ssladmin setciphers は、指定された順序リストに暗号スイートの優先度を 設定します。これは使用可能な SSL 暗号スイートを、"FIPS"、"Strong"、"Weak"、 "All"、または引用符で囲まれた暗号スイート・リストのセットに制限します。 これが有効になるのは次のリスナが開始されたときで、Adaptive Server を再起 動してすべてのリスナが新しい設定を使うようにする必要があります。

設定されている任意の暗号スイートの優先度を、sp\_ssladmin lsciphers で表示 することができます。優先度が設定されていない場合、sp\_ssladmin lsciphers は 0 個のローを返します。これは優先度が設定されておらず、Adaptive Server がデフォルトの ( 内部 ) 優先度を使うことを意味します。

| セット名        | セット内の暗号スイート名                                                     |
|-------------|------------------------------------------------------------------|
| <b>FIPS</b> | TLS RSA WITH AES 256 CBC SHA                                     |
|             | TLS RSA WITH AES 128 CBC SHA                                     |
|             | TLS RSA WITH 3DES EDE CBC SHA                                    |
|             | TLS DHE DSS WITH 3DES EDE CBC SHA                                |
|             | TLS DHE RSA WITH 3DES EDE CBC SHA                                |
|             | TLS RSA WITH DES CBC SHA<br>TLS DHE DSS WITH DES CBC SHA         |
|             | TLS DHE RSA WITH DES CBC SHA                                     |
|             | TLS RSA EXPORT1024 WITH DES CBC SHA                              |
|             | TLS DHE DSS EXPORT1024 WITH DES CBC SHA                          |
| Strong      | TLS RSA WITH AES 256 CBC SHA                                     |
|             | TLS RSA WITH AES 128 CBC SHA                                     |
|             | TLS RSA WITH 3DES EDE CBC SHA                                    |
|             | TLS RSA WITH RC4 128 SHA                                         |
|             | TLS RSA WITH RC4 128 MD5                                         |
|             | TLS DHE DSS WITH 3DES EDE CBC SHA                                |
|             | TLS DHE DSS WITH RC4 128 SHATLS DHE RSA WITH 3DES EDE<br>CBC SHA |
| Weak        | TLS_RSA_WITH_DES_CBC_SHA                                         |
|             | TLS DHE DSS WITH DES CBC SHA                                     |
|             | TLS DHE RSA WITH DES CBC SHA                                     |
|             | TLS RSA EXPORT1024 WITH DES CBC SHA                              |
|             | TLS RSA EXPORT1024 WITH RC4 56 SHA                               |
|             | TLS DHE DSS EXPORT1024 WITH RC4 56 SHA                           |
|             | TLS DHE DSS EXPORT1024 WITH DES CBC SHA                          |
|             | TLS RSA EXPORT WITH RC4 40 MD5                                   |
|             | TLS RSA EXPORT WITH DES40 CBC SHA                                |
|             | TLS DHE DSS EXPORT WITH DES40 CBC SHA                            |
|             | TLS DHE RSA EXPORT WITH DES40 CBC SHA                            |
|             |                                                                  |

<span id="page-26-0"></span>表 **5-1: Adaptive Server** バージョン **12.5.3** の定義済み暗号スイート・セット

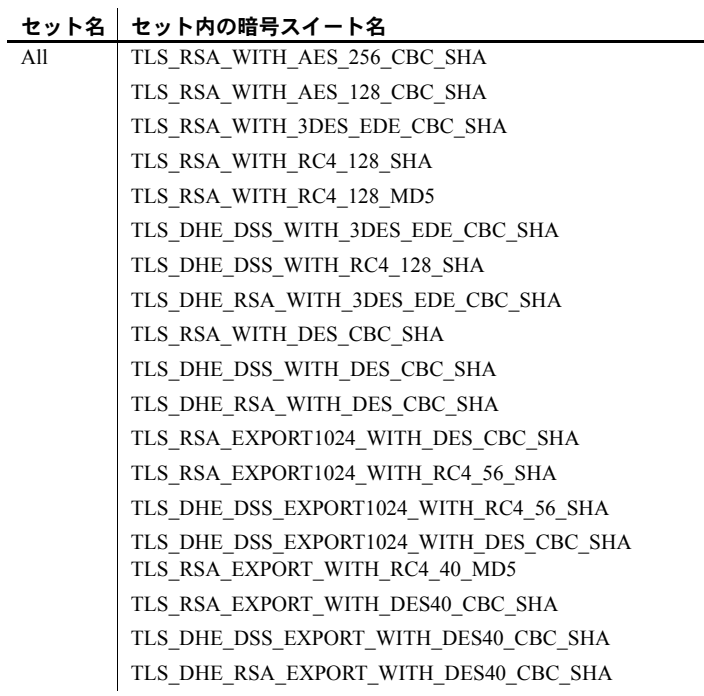

警告! 定義済みセットに含まれていない暗号スイートは、セキュリティ上の 脆弱性を持つ可能性があるので、使わないことをおすすめします。

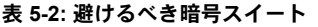

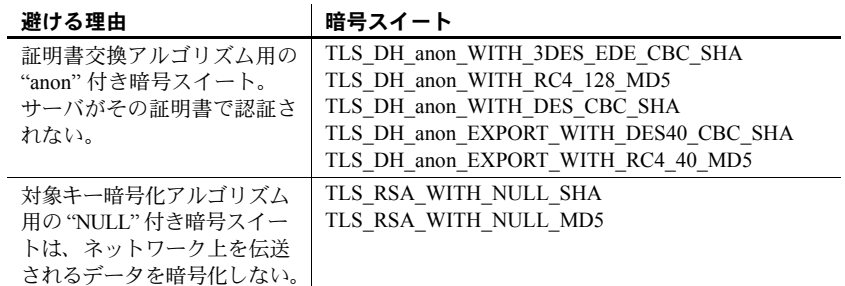

### <span id="page-28-0"></span>*sp\_ssladmin* の例

最初に開始されるときは、まだ暗号スイートの優先度が設定されていないの で、sp\_ssladmin lscipher は優先度を表示しません。

```
1> sp_ssladmin lscipher
2 > go
```
出力:

```
 Cipher Suite Name Preference 
----------------- ---------- 
(0 rows affected)
(return status = 0)
```
次の例では、FIPS アルゴリズムを使用する暗号スイートのセットを指定して います。

```
1> sp_ssladmin setcipher, 'FIPS'
```
2> go

優先度 0 (ゼロ)の sp\_ssladmin 出力は、Adaptive Server で使用されない暗号 スイートを示します。他のゼロ以外の値は、SSL ハンドシェイクの間に Adaptive Server がアルゴリズムを使用する優先度の順序を示します。SSL ハン ドシェイクのクライアント側はこれらの暗号スイートから、受け付ける暗号ス イートのリストに一致するものを選びます。

この例では、引用符で囲んだ暗号スイートのリストで、Adaptive Server に優先 度を設定しています。

1> sp\_ssladmin setcipher, 'TLS\_RSA\_WITH\_AES\_128\_CBC\_SHA, TLS\_RSA\_WITH\_AES\_256\_CBC\_SHA'  $2>$  go

### <span id="page-28-1"></span>その他の注意事項

Adaptive Server バージョン 12.5.3 にアップグレードしたときは、サーバのデ フォルトが暗号スイートの優先度になり、sp\_ssladmin のオプション lscipher で優先度は表示されません。サーバはそのデフォルトの優先度、すなわち "All" で定義される優先度を使用します。システム・セキュリティ担当者は、自分の サイトのセキュリティ・ポリシーと使用可能な SSL 暗号スイートを検討し、暗 号スイートを制限するかどうかや、どの暗号スイートがセキュリティ・ポリ シーに合っているかを判断する必要があります。

Adaptive Server バージョン 12.5.3 から以前のバージョンにダウングレードした 場合は、暗号スイートの優先度は無視され、そのバージョンの Adaptive Server のデフォルトが使われます。

設定した SSL 暗号スイートの優先度をサーバからすべて削除してデフォルト の優先度を使いたい場合は、次のコマンドを使用してシステム・カタログ内の 記憶領域から優先度を削除します。

1> sp configure 'allow updates to system tables', 1  $2>$  go 1> delete from master..sysattributes where class=24  $2$   $90$ 1> sp configure 'allow updates to system tables', 0 2> go

これらのコマンドは、システム・セキュリティ担当者またはシステム管理者だ けが使用できます。

### <span id="page-29-0"></span>**@@ssl\_ciphersuite**

Transact-SQL® グローバル変数 *@@ssl\_ciphersuite* が追加されました。これで、 ユーザは SSL ハンドシェイクでどの暗号スイートが選択されたか、また、SSL または非 SSL 接続が確立されているか知ることができます。

たとえば、SSL プロトコルを使用する isql 接続では、そのために選択された暗 号スイートが表示されます。

```
1> select @@ssl_ciphersuite
2> go
```
出力:

------------------------------

TLS\_RSA\_WITH\_AES\_128\_CBC\_SHA

(1 row affected)

# <sup>第</sup> 6 <sup>章</sup> **RTDS (Real Time Data Services)** の 機能強化

<span id="page-30-3"></span><span id="page-30-0"></span>Adaptive Server バージョン 12.5.3 では、sp\_configure で、ネイティブ・ス レッドの数とメッセージ送信の待ち時間を設定します。

max native threads per engine

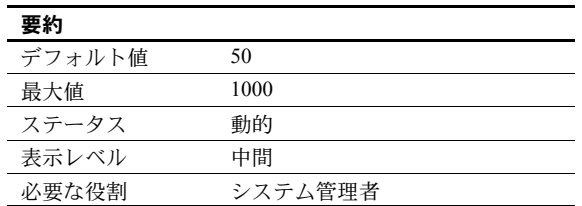

<span id="page-30-1"></span>サーバが 1 つのエンジンについて生成するネイティブ・スレッドの最大数 を定義します。ネイティブ・スレッドの最大数に達すると、ネイティブ・ スレッドを必要とする Adaptive Server セッションは他のセッションがネ イティブ・スレッドを解放するまでスリープします。

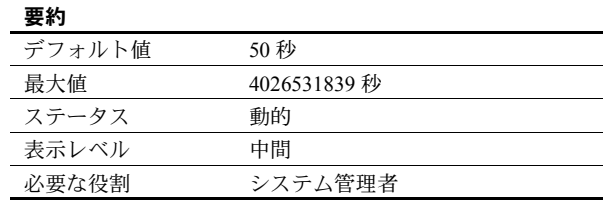

<span id="page-30-2"></span>Adaptive Server のネイティブ・スレッドが無処理のときの待ち時間を定義 します。ネイティブ・スレッドに設定された時間に達すると、スレッドは 自動的に消失します。

rtm thread idle wait period

## **第 7 章 <b>HP-UX**

<span id="page-32-0"></span>この章では、Adaptive Server Enterprise バージョン 12.5.3 の HP-UX 関連の 情報について説明します。このプラットフォームでは、Adaptive Server の 今回のリリースで次のことが実現されました。

- FBO (Feedback Optimization) Itanium プラットフォームで、Adaptive Server Enterprise は HP-11.23 Itanium 上の FBO サーバをサポートしま す。これでパフォーマンスが向上します。
- 高可用性 Itanium プラットフォームでの高可用性オプションの使用 には、HP-UX 11.23 と HP ServiceGuard A.11.15 が必要です。詳細につ いては、高可用性システムにおける Sybase フェールオーバの使用 を 参照してください。
- <span id="page-32-1"></span>• HP-UX の場合は、XML サービスオプションが HP-UX 32 ビットと 64 ビット・プラットフォームで有効です。

# **第 8 章 <b>Resource Governor**

<span id="page-34-1"></span><span id="page-34-0"></span>クエリやトランザクションによるサーバ・リソースの独占を防ぐために、 システム管理者は Adaptive Server Enterprise のリソース制限機能を使用で きます。しかし、リソース制限は有効期間にバインドされるまでは完全に 指定されたことになりません。

「リソースの制限」とは、システム管理者が指定する一連のパラメータであ り、個々のログインやアプリケーションに以下のことを禁止するものです。

- 推定または実際の I/O 負荷を超えること
- 必要以上のローを返すこと(クエリ単位)
- 指定した経過時間を超えること ( クエリ・バッチまたはトランザク ション単位)
- 必要以上の tempdb 領域を利用すること ( セッション単位 )

Adaptive Server Enterprise バージョン 12.5.3 では、システム管理者がリソー ス制限を変更すると、システム管理者も含め、そのセッションにログイン しているすべてのユーザに変更が反映されます。

# <sub>第 9 章</sub> 分割された DOL テーブルのページ割り 付け

<span id="page-36-1"></span><span id="page-36-0"></span>以前のバージョンの Adaptive Server Enterprise では、分割されたデータオ ンリーロック・テーブルに配置インデックスを使用して挿入を行うと無駄 な領域が生じる問題がありました。この領域の無駄は、テーブルの分割数 が増え、パーティション・サイズが大きくなると顕著になります。

Adaptive Server Enterprise バージョン 12.5.3 は無駄な領域が生じないよう、 ターゲットのアロケーション・テーブル内の現在割り付けられているエク ステントを、それらのエクステントが他のパーティションに割り当てられ ていても、一杯まで使おうとします。その結果、ターゲットのアロケー ション・ページに空きエクステントがなくなると、新しいエクステントだ けが使われるようになります。

この新しい領域割り付け機構をオフにするには、コマンド・ライン・ト レース・フラグ 646 (-T646) を有効にします。

## 第 10 章 フーザの接続

<span id="page-38-0"></span>Adaptive Server Enterprise バージョン 12.5.3 のユーザ関連の機能強化には、 エラー・メッセージの更新と、ソケットの予約に関する修正があります。

### <span id="page-38-1"></span>ユーザ接続数

<span id="page-38-3"></span>Sybase が EJB (Enterprise Java Beans) を導入した当時は、Adaptive Server の 内部ソケット構造が必要でした。この機能では、EJB を設定するかどうか に関係なく、使用可能なソケット数の 1/3 を EJB のために予約していまし た。こうして予約されたソケットは、Adaptive Server の通常の処理では使 えなくなっていました。

Adaptive Server バージョン 12.5.3 では、EJB のためにソケットが自動的に 予約されず、手動で予約する必要があります。

### <span id="page-38-2"></span>ユーザの切断

<span id="page-38-4"></span>エラー 1608 に対する機能強化として、ユーザが Adaptive Server から切断 されたとき、そのホスト名とログイン名を表示するようになりました。シ ステム管理者は、切断の原因を分析して確認することができます。エラー・ メッセージは次のとおりです。

00:00000:00016:2004/11/08 16:00:58.52 kernel Cannot send, host process disconnected: *TONYI-XP 1496 suid: 1* 00:00000:00016:2004/11/08 16:00:58.52 kernel Cannot send, host process disconnected: *TONYI-XP 1496 suid: 1* 00:00000:00016:2004/11/08 16:00:59.08 server Error: 1608, Severity: 18, State: 4 00:00000:00016:2004/11/08 16:00:59.08 server A client process exited abnormally, or a network error was encountered. Unless other errors occurred, continue processing normally. 00:00000:00017:2004/11/08 16:01:13.98 server DBCC TRACEON 7844, SPID 17 00:00000:00017:2004/11/08 16:01:21.03 kernel Cannot send, host process disconnected: *TONYI-XP 512 suid: 1* 00:00000:00017:2004/11/08 16:01:23.10 server Error: 1608, Severity: 18, State: 4 00:00000:00017:2004/11/08 16:01:23.10 server A client process exited abnormally, or a network error was encountered. Unless other errors occurred, continue processing normally. 00:00000:00017:2004/11/08 16:01:23.10 kernel extended error information: hostname: *TONYI-XP login: sa*

# <sup>第</sup> 11 <sup>章</sup> **dtdValidation**

<span id="page-40-1"></span><span id="page-40-0"></span>Adaptive Server Enterprise バージョン 12.5.3 では、dtdValidate オプション が次のように拡張されました。

• dtdValidate='no'

ドキュメントが埋め込み DTD を持つか外部 DTD を参照していても、 検証を実行しません。ドキュメントが埋め込み DTD を持つ場合、 dtdValidate はそれが正しいことを確認しますが、検証は実行しません。

• dtdValidate='yes'

埋め込み DTD を持つか外部 DTD を参照している場合にだけ検証を 実行します。

• dtdValidate='strict'

ドキュメントが埋め込み DTD を持つか外部 DTD を参照している必 要があります。DTD に対して検証を実行します。

第 12 章 マイグレーション・ツール

<span id="page-42-1"></span><span id="page-42-0"></span>sybmigrate は、Adaptive Server Enterprise のバージョン間のマイグレート ( 移 行 ) をサポートするツールです。バージョン 12.0 ~ 12.5.3 のソース・サー バに対応しています。

Adaptive Server Enterprise バージョン 12.0 ~ 12.5.0.1 のソース・サーバでマ イグレートするときは、ターゲット・サーバ上のデータベースのサイズと 位置を指定する必要があります。

# 第 13 章 新しい言語サポート

<span id="page-44-1"></span><span id="page-44-0"></span>EFTS (Enhanced Full-Text Search Specialty Data Store) で新たに次の言語がサ ポートされました。

- 繁体字中国語 (Windows および Solaris プラットフォーム )
- アラビア語、ヘブライ語、タイ語、ロシア語 (Linux プラットフォーム )

# <sub>第 14 章</sub> **モニタ・カウンタと sp\_sysmon**

<span id="page-46-0"></span>Adaptive Server バージョン 12.5.3 では、特によく使われるモニタリング・ ツールについて機能が強化されました。

sp\_sysmon に対する noclear パラメータの導入とモニタ・カウンタの同時 実行性が改善されたことにより、sp\_sysmon やその他のモニタリング・ア プリケーション (Monitor Server、Historical Server、sp\_sysmon セッション ) などの複数のセッションを同時に実行できるようになりました。noclear パ ラメータを指定することで、sp\_sysmon が他のアプリケーションで使われ ているモニタ・カウンタの値を変更しないことが保証されます。

### <span id="page-46-1"></span>*sp\_sysmon noclear* オプション

noclear は sp\_sysmon の新しいパラメータです。noclear オプションを sp\_sysmon で指定すると、sp\_sysmon はモニタ・カウンタをゼロ・クリ アしなくなります。その結果、他のアプリケーションでモニタ・カウンタ を使用して同時に収集されているデータが、sp\_sysmon レポートの影響 を受けなくなります。

<span id="page-46-2"></span>noclear パラメータを指定すると、sp\_sysmon はテンポラリ・テーブルを 利用します。しかし、ユーザのデフォルト・テンポラリ・データベース内 の領域が不足している場合は、noclear を指定して sp\_sysmon を実行する ためにデータベースのサイズを大きくする必要があります。

sp\_sysmon の生成するレポートの内容は noclear を指定しても指定しな くても同じはずです。しかし、noclear パラメータはテンポラリ・テーブ ルにデータを格納する必要があるため、noclear パラメータを指定せずに 実行した場合と比較すると、sp\_sysmon レポートは若干の追加的なサー バ活動を示すことがあります。

[Sample Mode] というフィールドが sp\_sysmon レポート・ヘッダに追加さ れました。これはレポートが [No Clear] と [Reset Counters] のどちらのモー ドで生成されたものかを示します。noclear パラメータを指定して実行す ると、レポート・ヘッダにサンプリングの開始時間 ([Sampling Started at]) と終了時間 ([Sampling Ended at]) が表示されます。また、noclear パラメー タを指定しないで実行すると、[Statistics Cleared at] と [Statistics Sampled at] が表示されます。

noclear とともに sp\_sysmon のいずれかのパラメータでサンプル・イン ターバルを指定すると、コマンドは noclear モードで実行されます。 noclear を指定しないと、sp\_sysmon はカウンタをクリアします。

構文 sp\_sysmon interval [, noclear,[,section [, applmon]]]

例 タングランタをクリアしないで、使用状況を報告します:

sp sysmon "00:01:00", kernel, noclear sp sysmon "00:01:00", noclear

注意 noclear パラメータは、サンプル・インターバルを sp\_sysmon で指定す るときだけ使えます。begin\_sample または end\_sample を指定する場合、 noclear を使うことはできません。

### <span id="page-47-0"></span>モニタ・カウンタの同時実行性

Adaptive Server バージョン 12.5.3 は、モニタ・カウンタを使用しているアプリ ケーションの数を追跡します。Adaptive Server は、1 つ以上のアプリケーショ ンがモニタ・カウンタを使用していることがわかっている間は、モニタ・カウ ンタによるデータ収集を無効にしたり止めたりすることはしません。これで、 sp\_sysmon や Monitor Server などのアプリケーションの同時実行が可能とな ります。

この変更は、モニタ・カウンタを使用しているアプリケーションの変更を必要 としません。Adaptive Server は、モニタ・カウンタが有効または無効にされた アプリケーションやユーザ接続の数を追跡しています。モニタ・カウンタは、 すべての接続から無効にされるまで無効になりません。

モニタ・カウンタの使用カウントは、モニタ・カウンタを有効にしたアプリ ケーションが Adaptive Server からログアウトしても自動的にデクリメントさ れません。つまり、アプリケーションがモニタ・カウンタを有効にし、それを 無効にせずにログアウトした場合、使用カウントはアプリケーションのログア ウト前と同じユーザ数を示します。これを訂正するには、次の項で説明する新 しい dbcc コマンドを使います。

### <span id="page-48-0"></span>新しい *dbcc* コマンド

システム管理者が、モニタ・カウンタの使用カウントを手動で変更できるよう になりました。モニタ・カウンタを有効にしたアプリケーションが、それを無 効にせずに Adaptive Server からログオフした場合、システム管理者はこれらのコ マンドを使用してモニタ・カウンタのデータ収集を終了することができます。

dbcc monitor (increment, <*group name*>) dbcc monitor (decrement, <*group name*>) dbcc monitor (reset, <*group name*>)

ここで、<*group name*> には次のいずれかを指定できます。

- 'all'
- spinlock s
- appl

increment と decrement は、指定されたグループのモニタ・カウンタの使用カ ウントを 1 ずつインクリメントまたはデクリメントします。reset は、指定さ れたグループのモニタ・カウンタの使用カウントをゼロに設定します。これ で、このグループのモニタリング・データの収集がオフになります。

all グループ ( ほぼすべてのモニタ・カウンタを含む ) の使用カウントを確認す るには、*@@monitors\_active* グローバル変数を選択します。

spinlock s と appl グループの使用カウントは、dbcc resource コマンドで報告 されます。

# <sub>第 15 章</sub> **ストアド・プロシージャ、関数、** コマンドの変更

<span id="page-50-3"></span><span id="page-50-0"></span>この章では、Adaptive Server バージョン 12.5.3 の新しい、または変更され たストアド・プロシージャ、関数、コマンドについて説明します。

# <span id="page-50-1"></span>新しいストアド・プロシージャ

<span id="page-50-2"></span>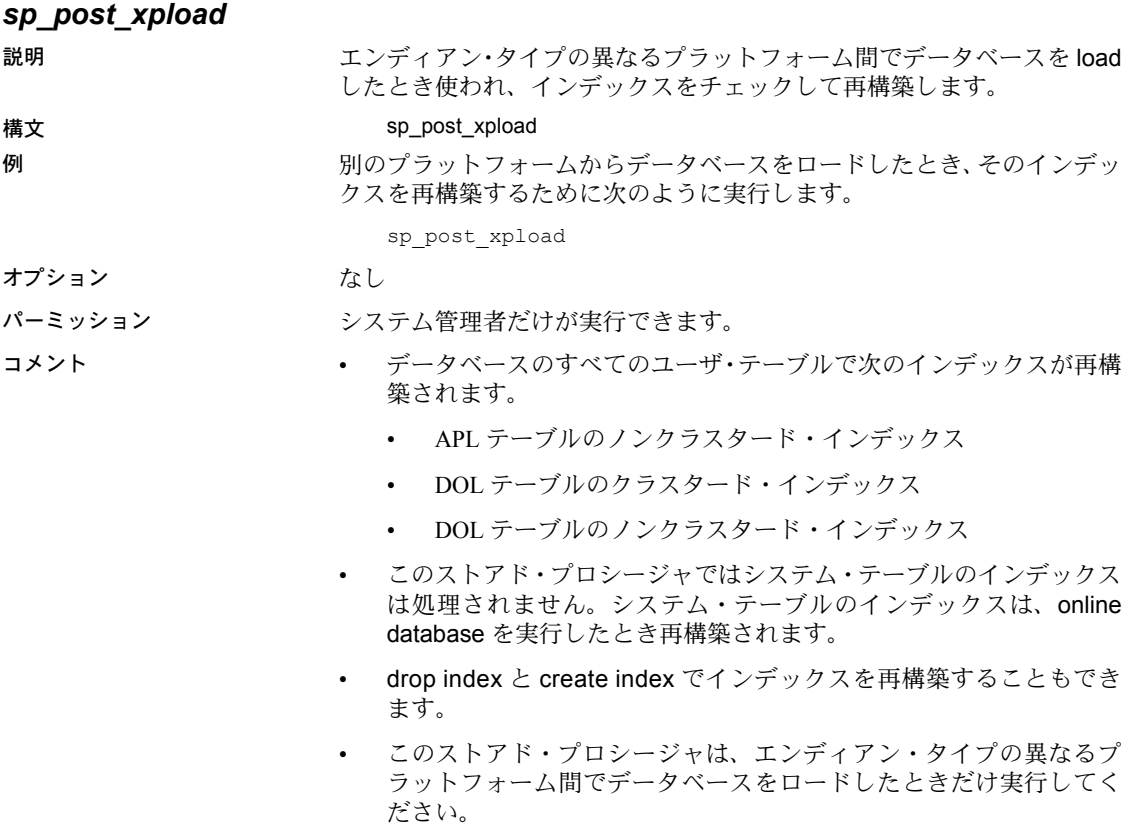

- インデックスのステータスが「サスペクト」のときは、sp\_xpload、drop index、または create index を実行してインデックスをリセットしてくだ さい。
- ストアド・プロシージャは、load database の実行後最初に実行されるとき syscomments 内の SQL テキストから再コンパイルされます。テキストから 再コンパイルするパーミッションがない場合は、dbcc upgrade\_object でオ ブジェクトをアップグレードする必要があります。

# <span id="page-51-0"></span>ストアド・プロシージャの変更

### <span id="page-51-1"></span>*sp\_sysmon*

<span id="page-51-2"></span>カビエーティロロ半ム

noclear オプションを sp\_sysmon に指定すると、sp\_sysmon はモニタ・カウンタ をゼロ・クリアしません。 構文 sp\_sysmon interval [, noclear,[,section [, applmon]]] 例 カウンタをクリアしないで、使用状況を報告します: sp sysmon "00:01:00", kernel, noclear sp sysmon "00:01:00", noclear

<span id="page-51-4"></span>注意 noclear パラメータは、サンプル・インターバルを sp\_sysmon で指定す るときだけ使えます。begin\_sample または end\_sample を指定する場合、 noclear を使うことはできません。

<span id="page-51-3"></span>詳細については、「第14章 [モニタ・カウンタと](#page-46-0) sp\_sysmon」を参照してください。

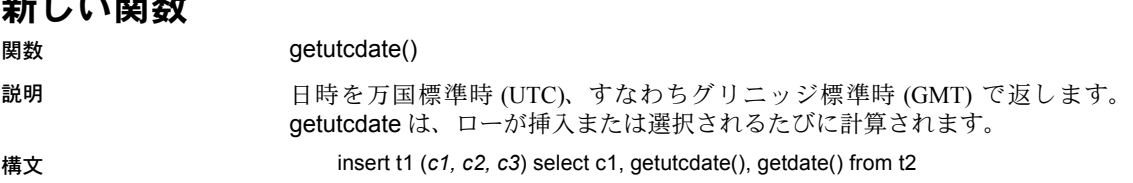

### <span id="page-52-0"></span>変更されたコマンド

identity カラムは、請求書番号や従業員番号などの、Adaptive Server によって自 動的に生成される連続番号を格納するために使用します。identity カラムの値 は、テーブル内の各ローをユニークに識別します。

<span id="page-52-3"></span>identity は、カラムに identity プロパティがあることを示します。データベース 内の各テーブルは、データ型 integer、small integer、tiny integer または numeric ( 位取り 0) の identity カラムを 1 つ持つことができます。identity カラムは更新 可能でなく、NULL が許可されません。

### <span id="page-52-1"></span>**alter table**

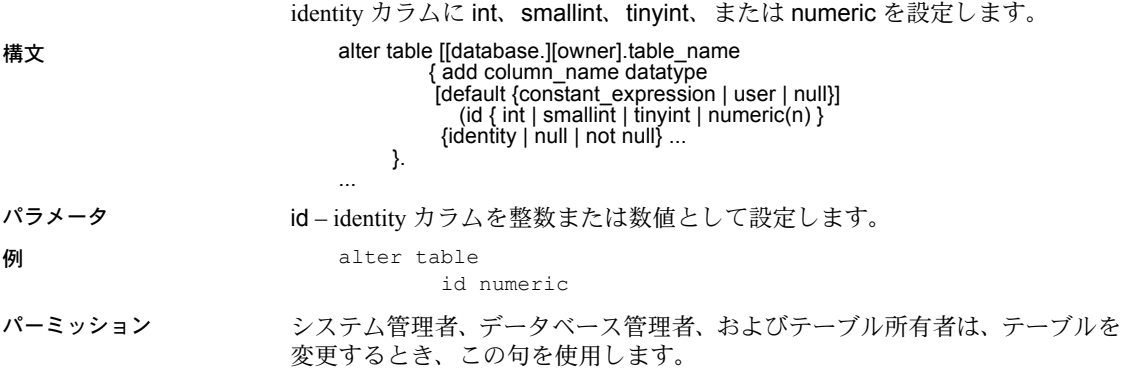

<span id="page-52-4"></span><span id="page-52-2"></span>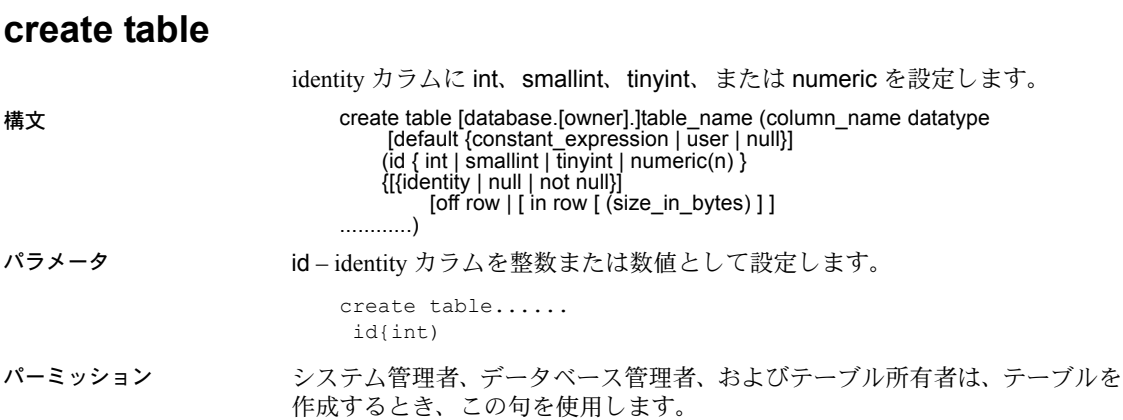

### <span id="page-53-0"></span>*sp\_help\_resource\_limit*

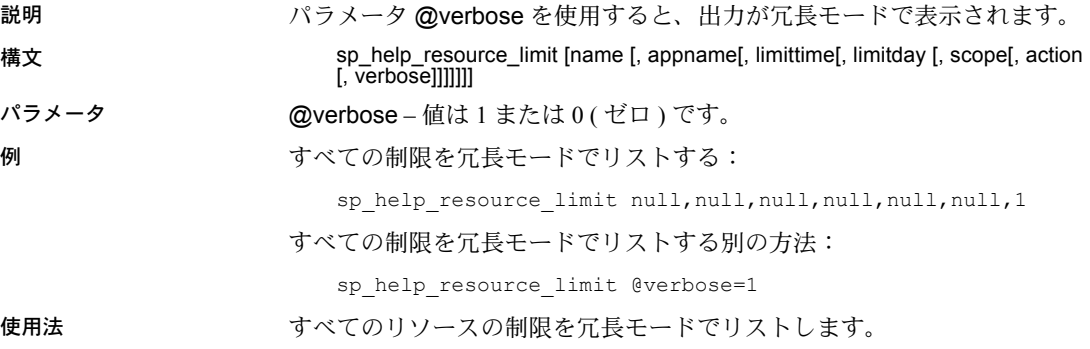

### <span id="page-53-1"></span>*dbcc* のコマンド

システム管理者が手動でモニタ・カウンタの使用カウントを変更できるように するコマンドが追加されました。通常の状況では、システム管理者がこれらの コマンドを使う必要はありません。しかし、モニタ・カウンタを有効にするア プリケーションで、Adaptive Server からログオフする前にカウンタを無効にす ることに失敗した場合は、システム管理者がこれらのコマンドでモニタ・カウ ンタのデータ収集を停止させる必要があります。

新しい DBCC コマンド:

dbcc monitor (increment, <*group name*>) dbcc monitor (decrement, <*group name*>) dbcc monitor (reset, <*group name*>)

ここで <*group name*> には次のいずれかを指定できます。

- 'all'
- spinlock s
- appl

increment と decrement コマンドは、指定されたグループのモニタ・カウンタ の使用カウントを 1 ずつインクリメントまたはデクリメントします。reset コ マンドは、指定されたグループのモニタ・カウンタの使用カウントをゼロに設 定します。これで、このグループについてのモニタリング・データの収集がオ フになります。

all グループ ( ほぼすべてのモニタ・カウンタを含む ) の使用カウントを確認す るには、*@@monitors\_active* グローバル変数を選択します。

spinlock s と appl グループの使用カウントは dbcc リソース・コマンドで報告 されます。

# <span id="page-54-0"></span>索引

### **A**

alter table [identity](#page-52-3) カラム 41

### **C**

create table [identity](#page-52-4) カラム 41

### **D**

[dtdValidate 29](#page-40-1) dump database [プラットフォーム間](#page-13-3) 2

## **E**

EJB サーバ [予約済みソケット](#page-38-3) 27

## **F**

FBO 「[HP-UX Itanium](#page-32-1)」参照 FBO (Feedback Optimization) [HP-UX Itanium 21](#page-32-1)

### **G**

getutcdate [による](#page-51-3) GMT の取得 40

### **H**

[Historical Server 11](#page-22-4) HP-UX Itanium [FBO \(Feedback Optimization\) 21](#page-32-1) [XML 21](#page-32-1)

### **I**

identity カラム alter table [41](#page-52-3) create table [41](#page-52-4)

### **L**

load [インデックスの再構築](#page-50-3) 39 load database [プラットフォーム間](#page-14-2) 3

### **M**

max native threads per engine [設定パラメータ](#page-30-1) 19

### **R**

[Resource Governor 23](#page-34-1) rtm thread idle wait period [設定パラメータ](#page-30-2) 19

### **S**

Secure Sockets Layers [暗号スイート](#page-24-2) 13 sp\_configure [ネイティブ・スレッド](#page-30-3) 19 sp\_post\_xoload [インデックスの再構築](#page-50-3) 39 sp sysmon [40](#page-51-4) sp\_sysmon [カウンタ](#page-46-2) 35 SSL 「[Secure Sockets Layers](#page-24-2)」参照 sybmigrate [31](#page-42-1)

# **T**

[top-N](#page-20-1) 機能 9

### **U**

update statistics [プロキシ・テーブル](#page-18-2) 7

## **X**

XML [HP-UX Itanium 21](#page-32-1)

## あ

空き領域 [割り付け](#page-36-1) 25 暗号スイート [Secure Sockets Layers 13](#page-24-2)

### い

インデックスの再構築 sp\_post\_xoload [39](#page-50-3)

### か

カウンタ sp\_sysmon [35](#page-46-2) 関数  $top-N$  9

# け

言語 [33](#page-44-1)

### こ 構文 [表記規則](#page-9-0) x

### せ

切断 [ユーザ](#page-38-4) 27 設定パラメータ max native threads per engine [19](#page-30-1) rtm thread idle wait period [19](#page-30-2)

### て データベースのダンプとロード [プラットフォーム間](#page-12-2) 1–[4](#page-15-1)

と 統計のインポート [プロキシ・テーブル](#page-18-3) 7

### ね

ネイティブ・スレッド sp\_configure [19](#page-30-3)

### ひ

[表記規則、構文](#page-9-0) x, [xi](#page-10-1)

ふ [フォントの表記規則](#page-9-0) x, [xi](#page-10-1) プロキシ・テーブル update statistics [7](#page-18-3) [統計のインポート](#page-18-3) 7

## ま

[マイグレーション](#page-42-1) (移行) 31

### ゆ

ユーザ 切断 [27](#page-38-4)

## よ

予約済みソケット EJB [サーバ](#page-38-3) 27

### わ

割り付け [空き領域](#page-36-1) 25 索引